# **TRH-600 series Temperature/Humidity/Dew point Transmitter**

**Instruction Manual**

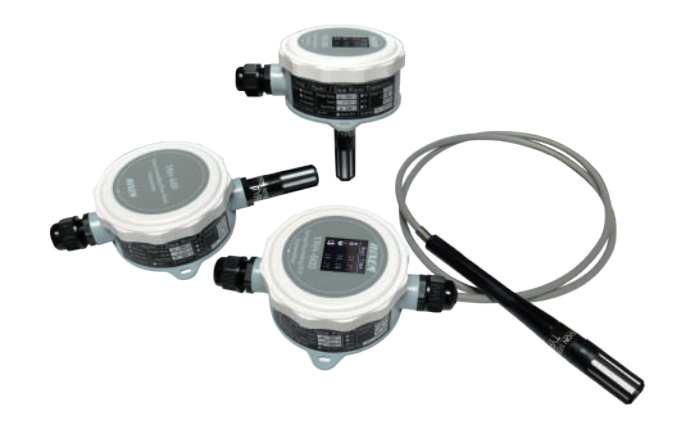

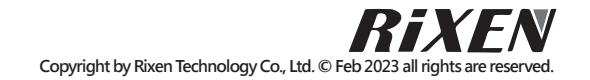

# **Contents**

- **Pay attention before use .................... 1 • Instrument Description ....................... 1 • Display Description .............................. 2** • Display and Operating Instructions.. 3 ~ 6 D-1 Real-time display page and setting page D-2 Temperature Setting D-3 Humidity Setting D-4 General Setting
- **Read command ........................... 7 ~ 10**
- **Specifications of TRH-600 series ... 11**
- **Dimensions of TRH-600 series ....... 12**

#### **W Type G. Dimensions of TRH-600 series**

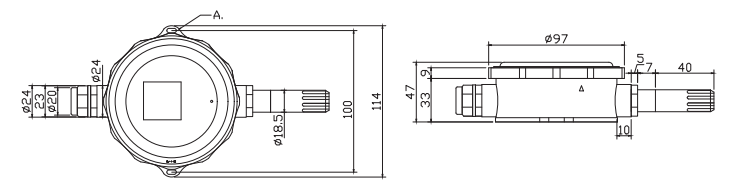

#### **S Type**

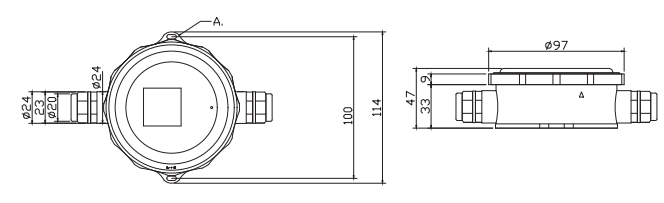

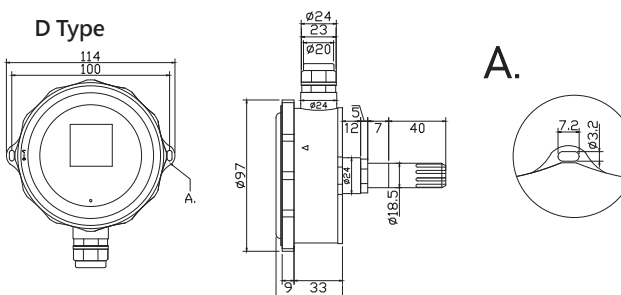

# **A. Pay attention before use**

- (1) Before using this product, please read this operation manual carefully.
- 2 Please use the device properly based on the understanding of the content.
- ③ This instrument is fully waterproof (IP65). To maintain stable functions, please avoid dropping, impacting or disassembling.

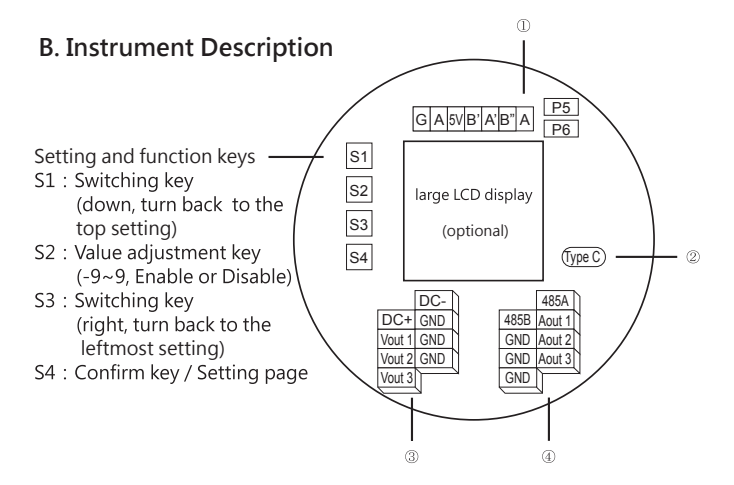

PT100 input

Type C:Software connection port

PT-100(2-WIRE) – Connect to B'A' input (P5, P6 need to use short circuit jumper) PT-100(3-WIRE) – Connect to B'A'B'' input (P6 needs to use short circuit jumper) PT-100(4-WIRE) – Connect B'A'B''A input (no need to use shorting circuit jumper)

Vout:Voltage output 0-5 / 0-10V (It can be adjusted by the function buttons on the board or computer software)

Aout:Current output 4-20mA (It can be adjusted by the function buttons on the board or computer software)

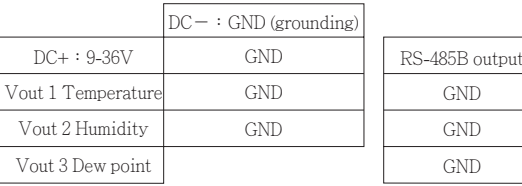

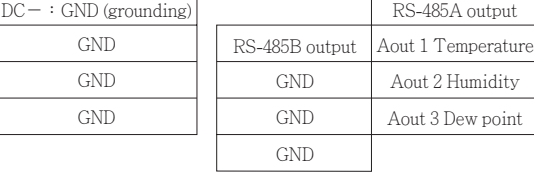

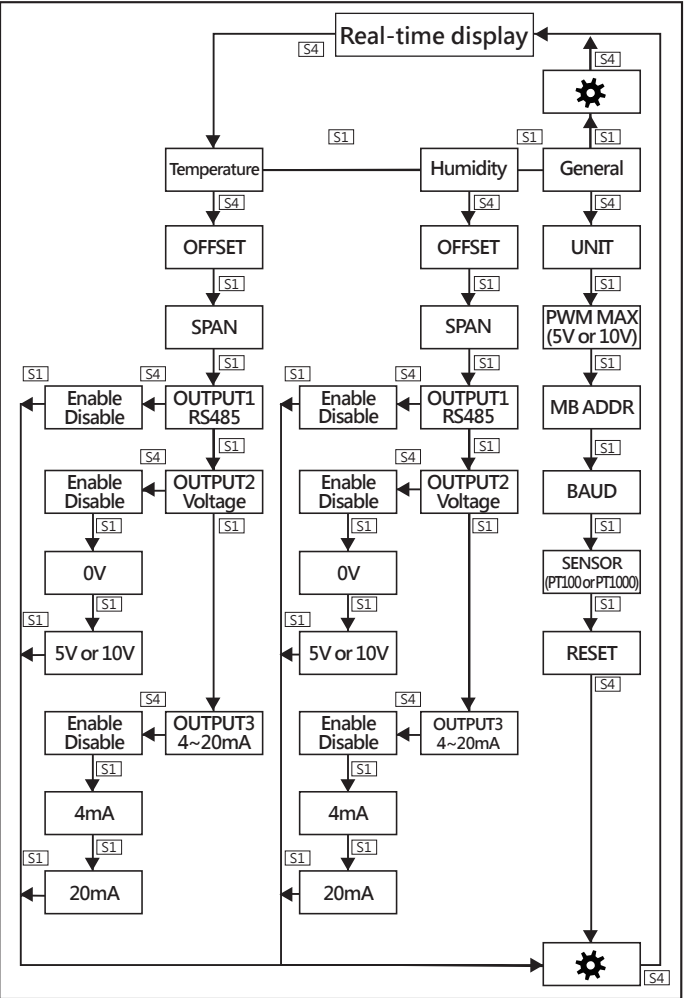

## **C. Display Description F. Specifications of TRH-600 series**

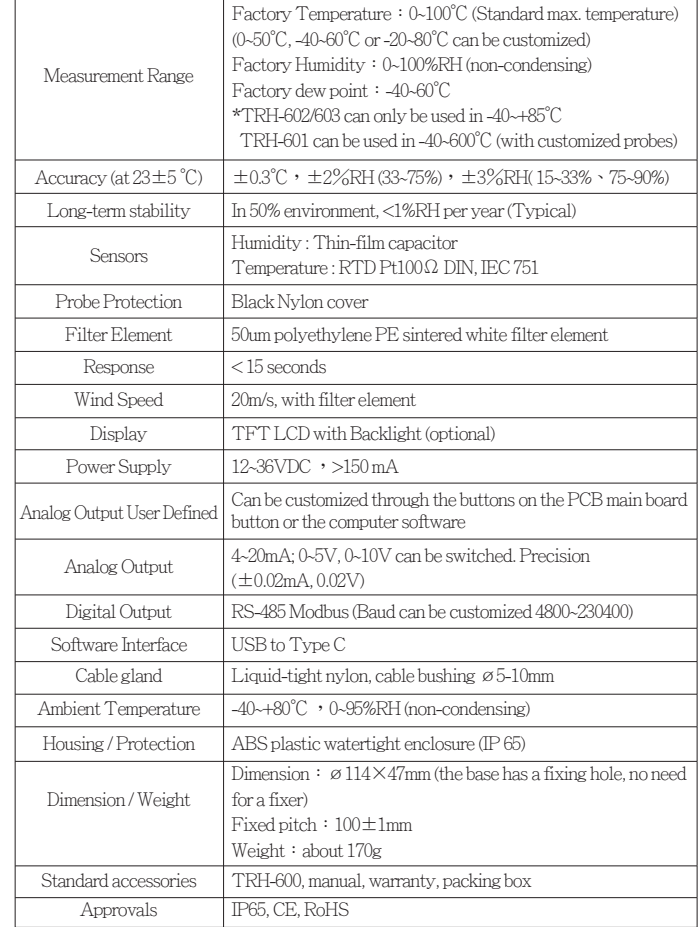

#### Example 2:

Read the humidity and dew point, assuming it is 69.1% and 22.4°C respectively:

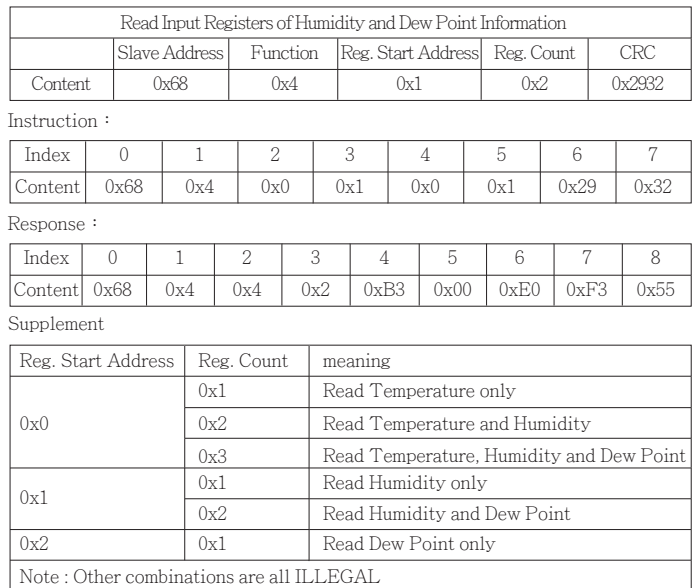

## **D.Display and Operating Instructions**

#### D-1 Real-time display page and setting page:

Press S4 to enter the setting page, and use S1 to select the next cycle. When selected, the item will be highlighted. After you select the target (highlighted), Press S4 to enter this option.

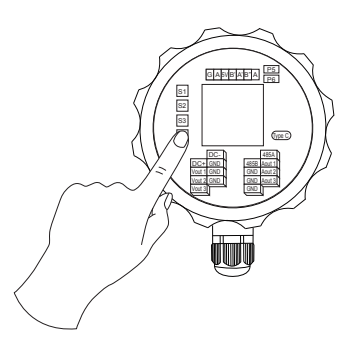

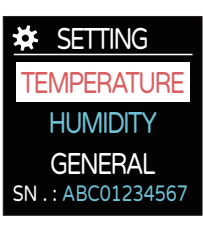

When you select  $\sum$ , you will return to the real-time display page.

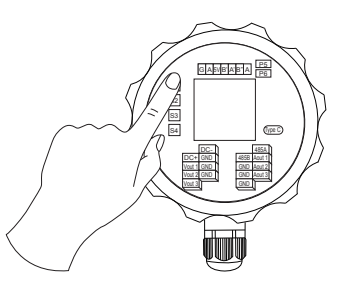

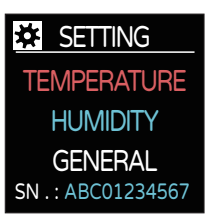

#### D-2 Temperature setting:

Enter the TEMPERATURE interface, press the S1 to select, and press the S4 to enter this option. (Use S2 to Enable, Disable or Value adjustment.)

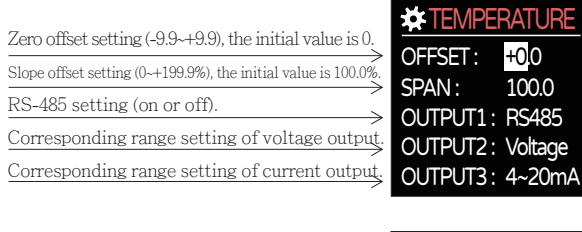

Enter OUTPUT2 : Voltage interface, you can choose whether to enable the function, And set the voltage corresponding to the temperature.

Enter OUTPUT1 : RS-485 interface, you can choose whether to enable the function.

※ If you want to adjust to a negative value, you must to change the hundreds digit value, and then change the thousands digit value to  $-0$ 

Enter OUTPUT3 : 4~20mA interface, you can choose whether to enable the function, And set the current corresponding to the temperature.

※ If you want to adjust to a negative value, you must to change the hundreds digit value, and then change the thousands digit value to  $-0$ 

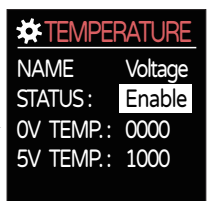

NAME RS485 **TEMPERATURE** 

STATUS: Enable

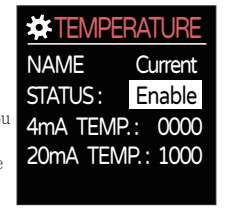

Example:When the actual temperature is -123.4℃

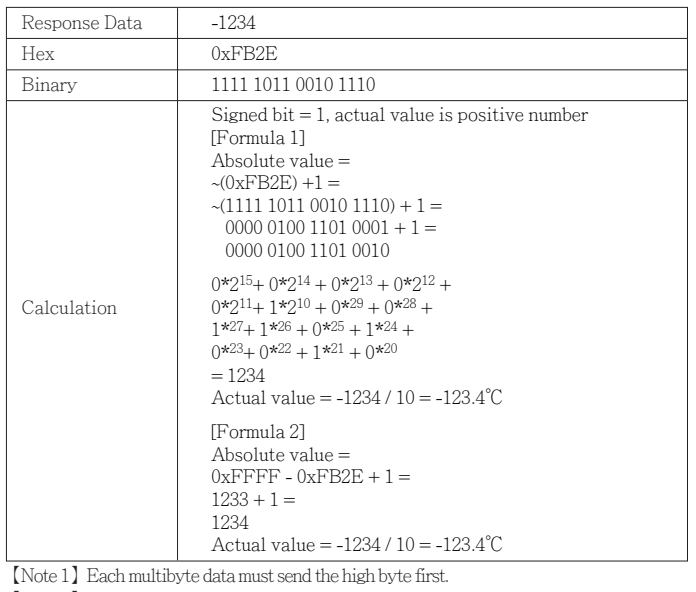

【Note 2】The ModBus default Slave Address is 0x68, butit can bechanged.

【Note 3】The actual value multiplied by 10 is the responsed data. For example, if the response humidity data  $= 603$ , it means that the actual humidity is  $603/10 = 60.3\%$ .

Example 1:

Read the humidity, assuming it is 23.7%:

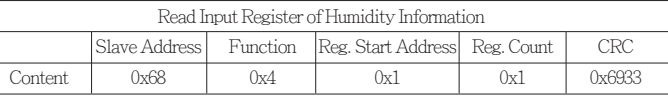

Instruction:

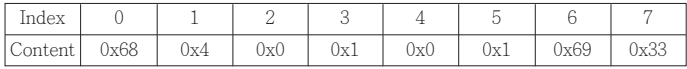

Response:

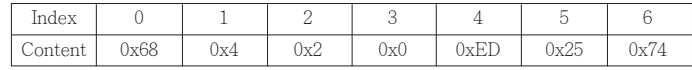

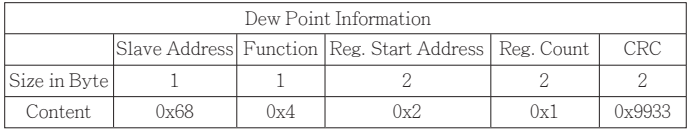

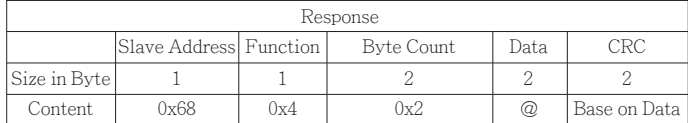

@:The actual value multiplied by 10 is the dew point temperature value.

#### Example:

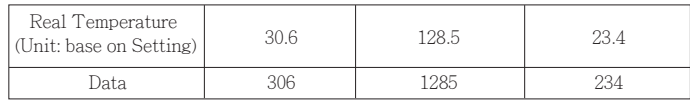

【Note 1】Each multibyte data must send the high byte first.

【Note2】The ModBus default Slave Address is 0x68, but it can be changed.

Response data format:

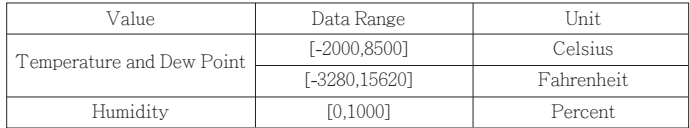

Symbolic numbers mean:

The response data is a signed 16-bit integral value.

Example: Respones when the actual temperature value is 168.9℃.

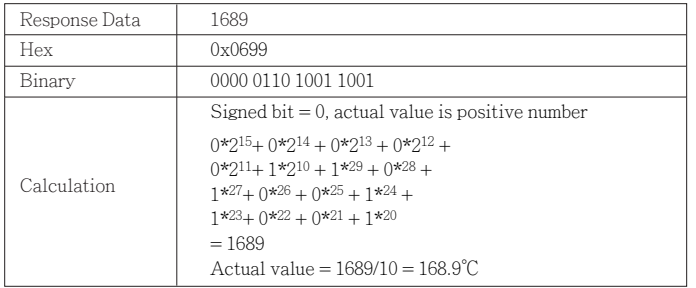

### D-3 Humidity setting:

Enter the HUMIDITY interface, press the S1 to select, and press the S4 to enter this option. (Use S2 to Enable, Disable or Value adjustment.)

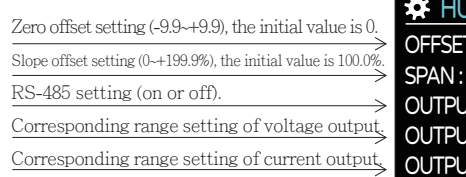

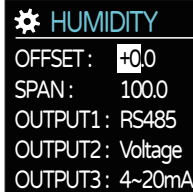

485

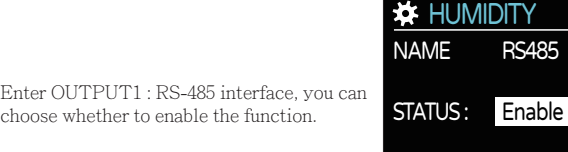

Enter OUTPUT2 : Voltage interface, you can choose whether to enable the function, And set the voltage corresponding to the humidity.

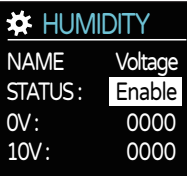

Enter OUTPUT3 : 4~20mA interface, you can choose whether to enable the function,

And set the current corresponding to the

humidity.

**\*** HUMIDITY 4mA : 20mA: 0000 NAME STATUS: 0000 **Current** Enable

#### D-4 General setting:

Enter the GENERAL interface, press the S1 to select, and press the S4 to enter this option. (Use S2 to Enable, Disable or Value adjustment.)

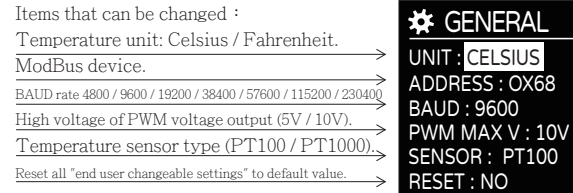

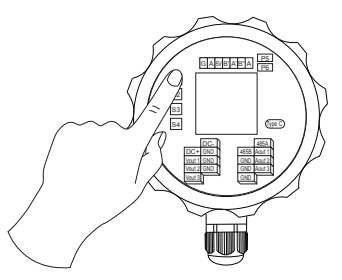

After the setting value is changed, a window will pop up to remind the user to confirm when leaving the page.

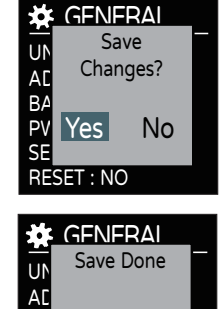

RESET : NO

PV OK SENSOR : PT1000

 $B/$ 

#### **E. Read command**

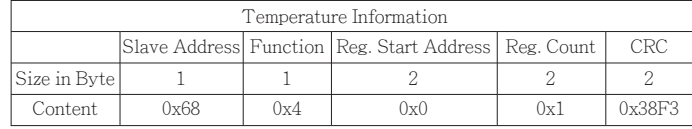

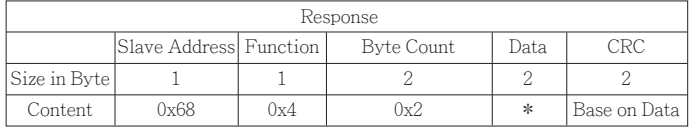

\*:The actual value multiplied by 10 is the temperature value .

Example:

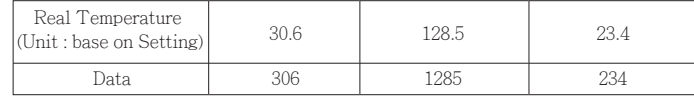

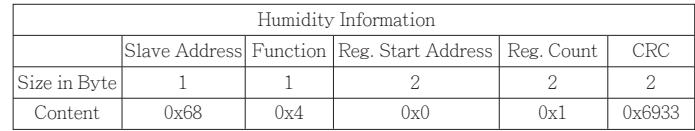

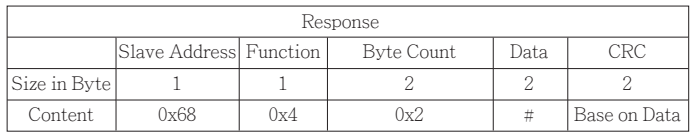

 $\#$ : The actual percentage multiplied by 10 is the humidity value.

Example:

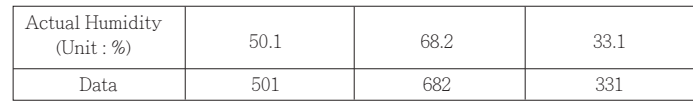